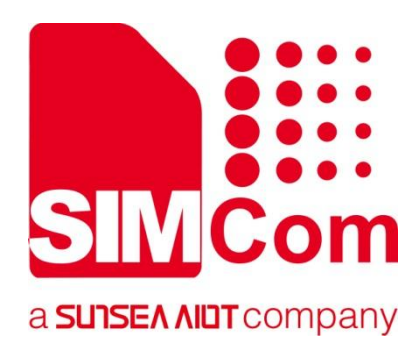

# **SIM7028 Series\_ HTTP(S)\_Application Note**

**LPWA Module**

Ø

**SIMCom Wireless Solutions Limited**

SIMCom Headquarters Building, Building 3, No. 289 Linhong Road, Changning District, Shanghai P.R. China Tel: 86-21-31575100 support@simcom.com www.simcom.com

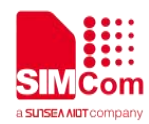

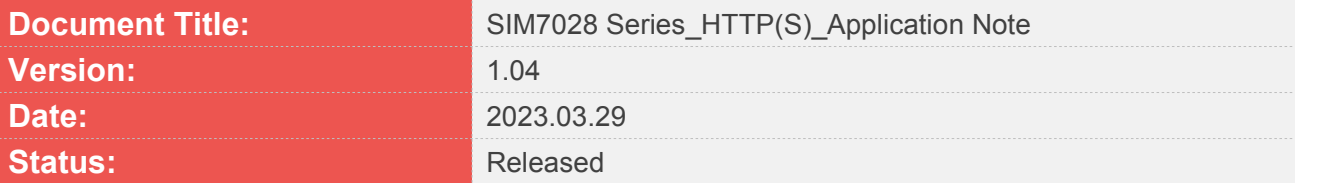

#### **GENERAL NOTES**

SIMCOM OFFERS THIS INFORMATION AS A SERVICE TO ITS CUSTOMERS, TO SUPPORT APPLICATION AND ENGINEERING EFFORTS THAT USE THE PRODUCTS DESIGNED BY SIMCOM. THE INFORMATION PROVIDED IS BASED UPON REQUIREMENTS SPECIFICALLY PROVIDED TO SIMCOM BY THE CUSTOMERS. SIMCOM HAS NOT UNDERTAKEN ANY INDEPENDENT SEARCH FOR ADDITIONAL RELEVANT INFORMATION, INCLUDING ANY INFORMATION THAT MAY BE IN THE CUSTOMER'S POSSESSION.FURTHERMORE, SYSTEM VALIDATION OF THIS PRODUCT DESIGNED BY SIMCOM WITHIN A LARGER ELECTRONIC SYSTEM REMAINS THE RESPONSIBILITY OF THE CUSTOMER OR THE CUSTOMER'S SYSTEM INTEGRATOR. ALL SPECIFICATIONS SUPPLIED HEREIN ARE SUBJECT TO CHANGE.

#### **COPYRIGHT**

THIS DOCUMENT CONTAINS PROPRIETARY TECHNICAL INFORMATION WHICH IS THE PROPERTY OF SIMCOM WIRELESS SOLUTIONS LIMITED COPYING, TO OTHERS AND USING THIS DOCUMENT, ARE FORBIDDEN WITHOUT EXPRESS AUTHORITY BY SIMCOM. OFFENDERS ARE LIABLE TO THE PAYMENT OF INDEMNIFICATIONS. ALL RIGHTS RESERVED BY SIMCOM IN THE PROPRIETARY TECHNICAL INFORMATION,INCLUDING BUT NOT LIMITED TO REGISTRATION GRANTING OF A PATENT, A UTILITY MODEL OR DESIGN. ALL SPECIFICATION SUPPLIED HEREIN ARE SUBJECT TO CHANGE WITHOUT NOTICE AT ANY TIME.

#### **SIMCom Wireless Solutions Limited**

SIMCom Headquarters Building, Building 3, No. 289 Linhong Road, Changning District, Shanghai P.R. China Tel: +86 21 31575100 Email: simcom@simcom.com

#### **For more information, please visit:**

https://www.simcom.com/download/list-863-en.html

#### **For technical support, or to report documentation errors, please visit:**

https://www.simcom.com/ask/ or email to: support@simcom.com

Copyright © 2023 SIMCom Wireless Solutions Limited All Rights Reserved.

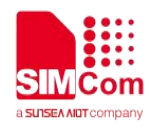

# <span id="page-2-0"></span>**About Document**

### <span id="page-2-1"></span>**Version History**

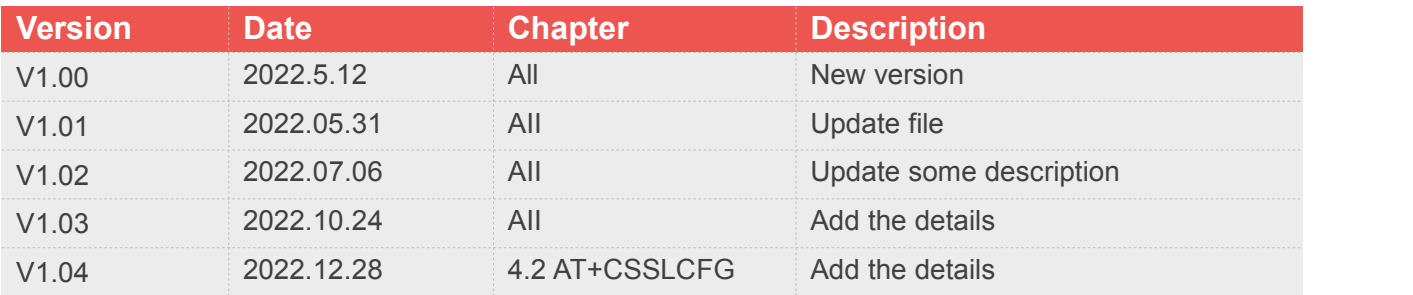

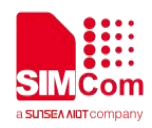

## <span id="page-3-0"></span>**Scope**

#### **This document applies to the following products**

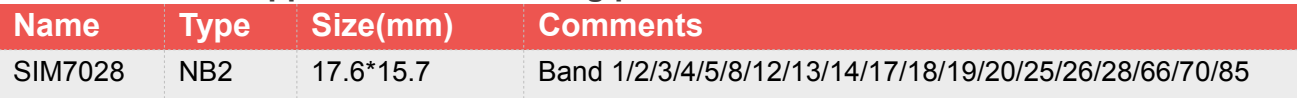

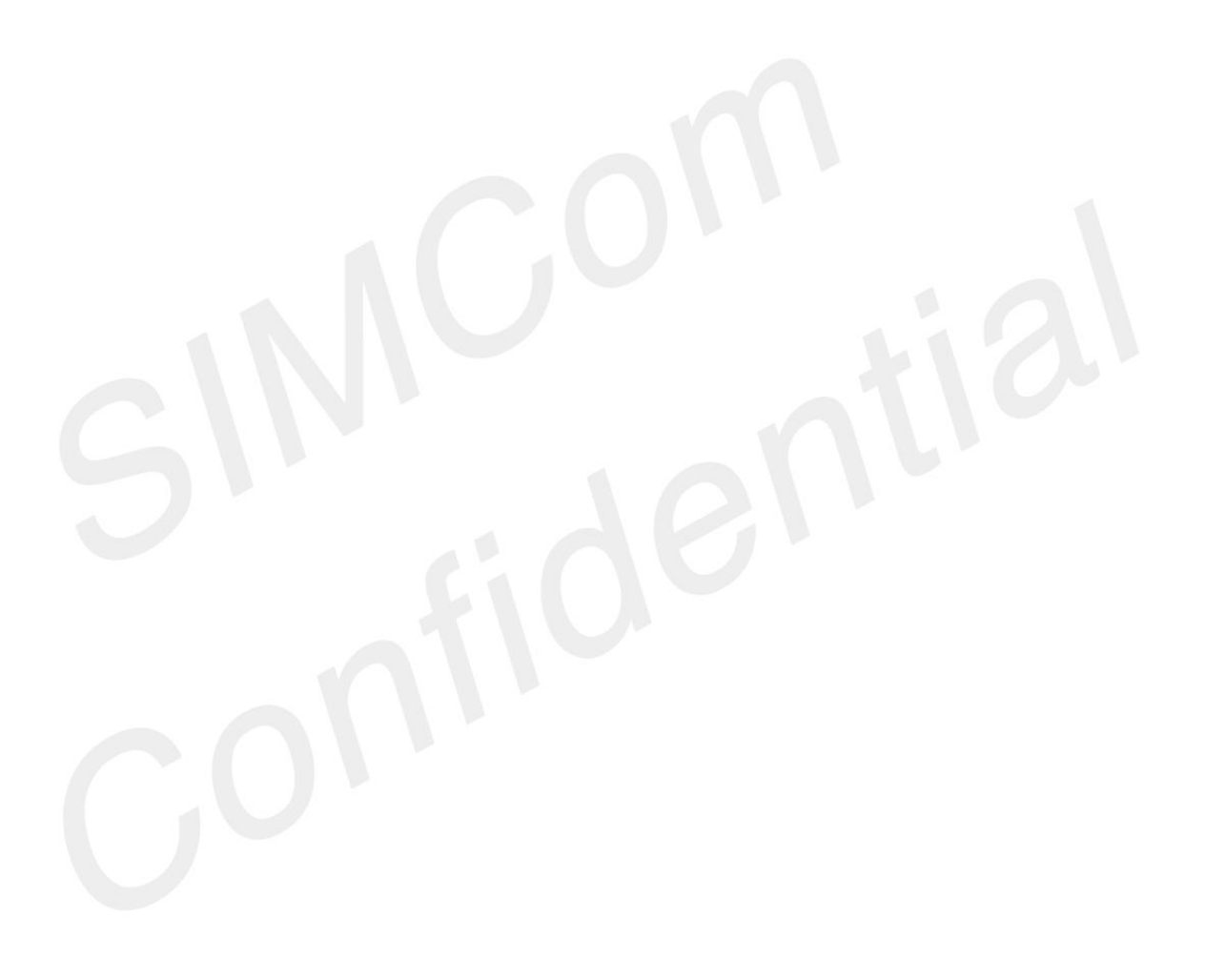

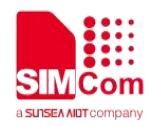

# <span id="page-4-0"></span>**Contents**

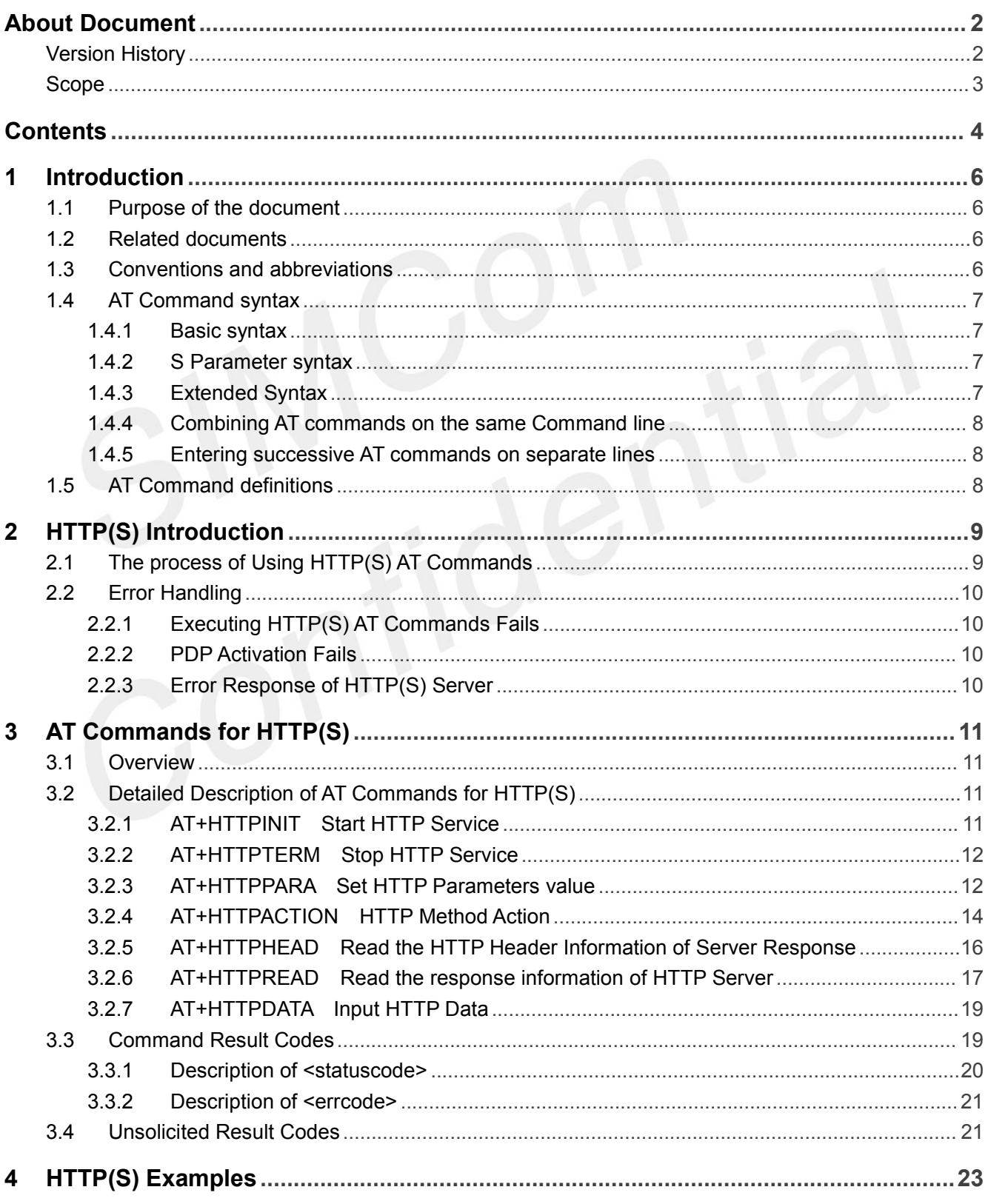

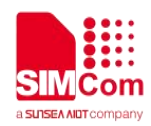

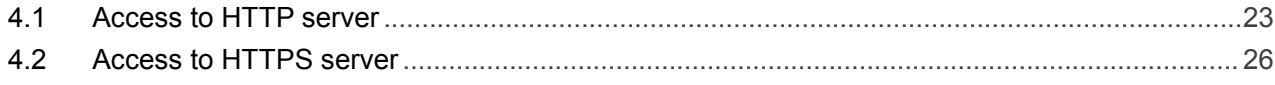

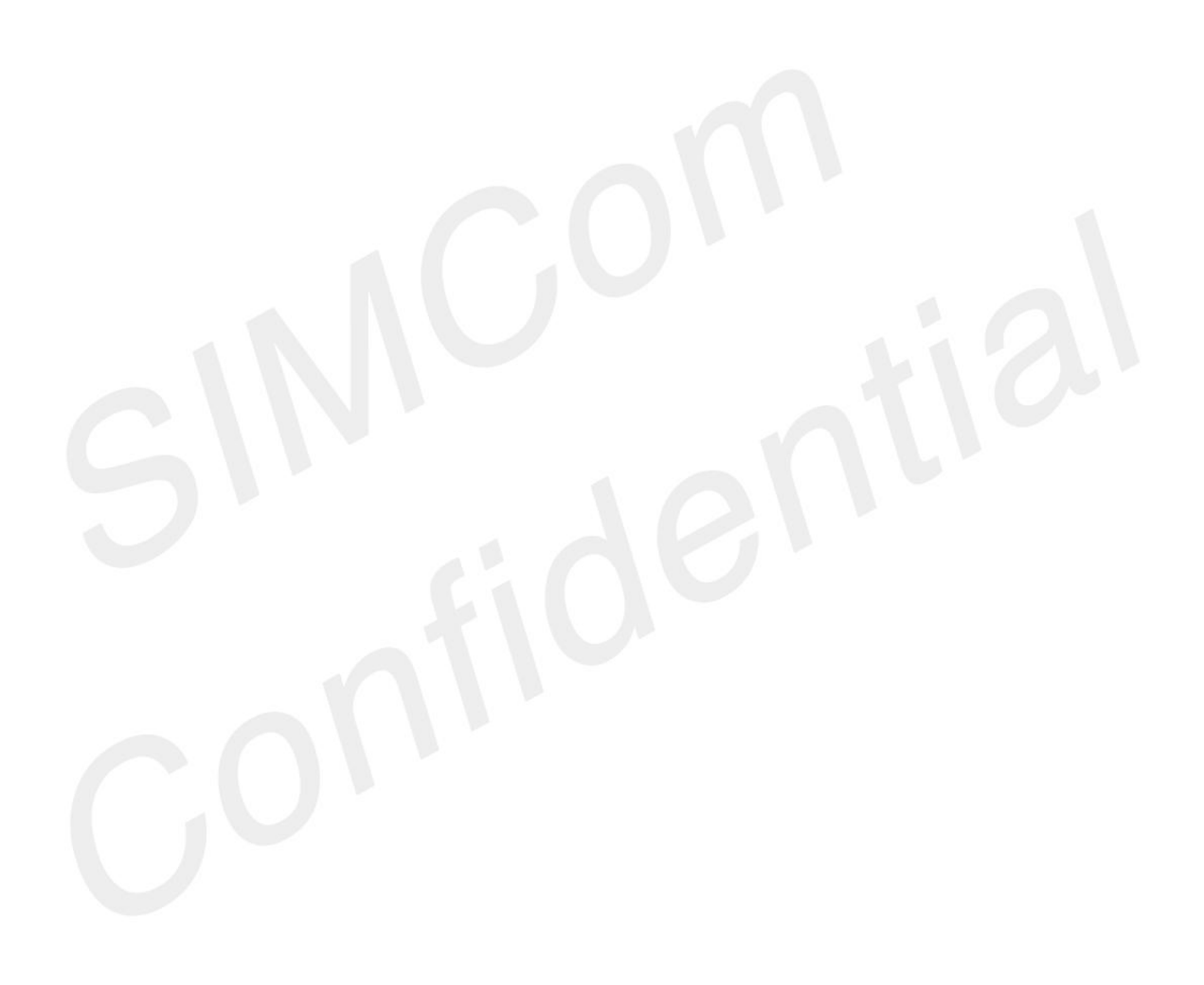

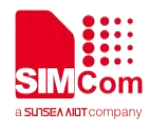

# <span id="page-6-0"></span>**1 Introduction**

#### <span id="page-6-1"></span>**1.1 Purpose of the document**

Based on module AT command manual, this document will introduce HTTP(S) application process on SIM7028 series of module,developers could understand and develop application quickly and efficiently based on this document.

#### <span id="page-6-2"></span>**1.2 Related documents**

[1] SIM7028 Series AT Command Manual

#### <span id="page-6-3"></span>**1.3 Conventions and abbreviations**

In this document, the GSM engines are referred to as following term: ME (Mobile Equipment); MS (Mobile Station); TA (Terminal Adapter); DCE (Data Communication Equipment) or facsimile DCE (FAX modem, FAX board);

In application, controlling device controls the GSM engine by sending AT Command via its serial interface. The controlling device at the other end of the serial line is referred to as following term: TE (Terminal Equipment); DTE (Data Terminal Equipment) or plainly "the application" which is running on an embedded system;

Other Conventions: PDP(Packet Data Protocol); SSL(Secure Sockets Layer); TLS(Transport Layer Security);

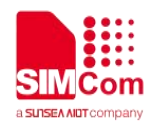

#### <span id="page-7-0"></span>**1.4 AT Command syntax**

The "AT" or "at" or "aT" or "At" prefix must be set at the beginning of each Command line. To terminate a Command line enter **<CR>**.

Commands are usually followed by a response that includes. **"<CR><LF><response><CR><LF>"**

Throughout this document, only the responses are presented,<**CR><LF>** are omitted intentionally.

#### <span id="page-7-1"></span>**1.4.1 Basic syntax**

These AT commands have the format of "**AT***<x><n>*", or "**AT&<x><n>**", where "*<x>*"is the Command, and "*<n>*"is/are the argument(s) for that Command. An example of this is "**ATE***<n>*", which tells the DCE whether received characters should be echoed back to the DTE according to the value of "*<n>*". "*<n>*" is optional and a default will be used if missing.

#### <span id="page-7-2"></span>**1.4.2 S Parameter syntax**

These AT commands have the format of "**ATS***<n>***=***<m>*", where "*<n>*" is the index of the **S** register to set, and *"<m>"*is the value to assign to it. "*<m>*" is optional; if it is missing, then a default value is assigned.

#### <span id="page-7-3"></span>**1.4.3 Extended Syntax**

These commands can operate in several modes, as in the following table:

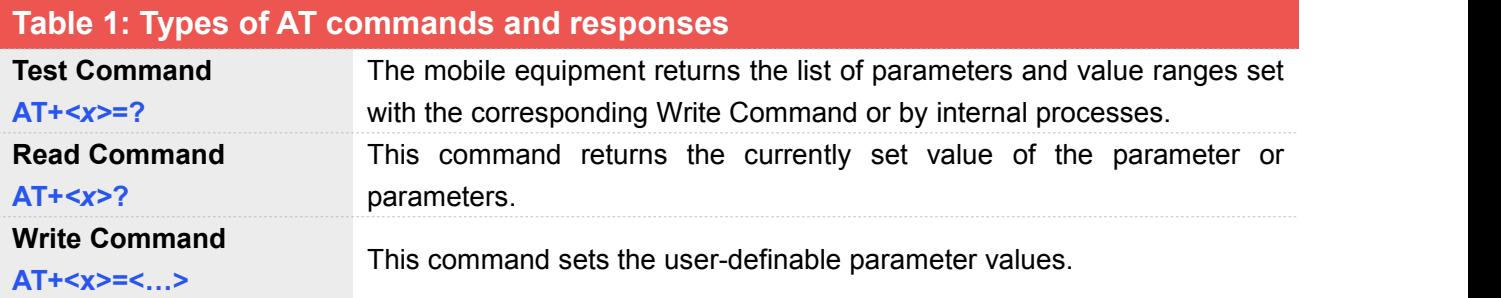

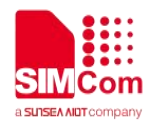

**AT+<x>**

**Execution Command** The execution command reads non-variable parameters affected by internal processes in the GSM engine.

#### <span id="page-8-0"></span>**1.4.4 Combining AT commands on the same Command line**

You can enter several AT commands on the same line. In this case, you do not need to type the "**AT**" or "**at**" prefix before every command. Instead, you only need type "**AT**" or "**at**" the beginning of the command line. Please note to use a semicolon as the command delimiter after an extended command; in basic syntax or S parameter syntax, the semicolon need not enter, for example: ATE1Q0S0=1S3=13V1X4;+IFC=0,0;+IPR=115200.

The Command line buffer can accept a maximum of 559 characters(counted from the first command without "AT" or "at" prefix) or 39 AT commands. If the characters entered exceeded this number then none of the Command will executed and TA will return "**ERROR**".

#### <span id="page-8-1"></span>**1.4.5 Entering successive AT commands on separate lines**

When you need to enter a series of AT commands on separate lines, please Note that you need to wait the final response (for example OK, CME error, CMS error) of last AT Command you entered before you enter the next AT Command.

#### <span id="page-8-2"></span>**1.5 AT Command definitions**

- <CR> Carriage return character
- <LF> Line feed character
- <..> Parameter name. Angle brackets do not appear on command line
- [..] Option parameter. Square brackets do not appear on the command line.

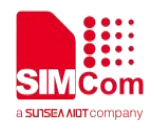

# <span id="page-9-0"></span>**2 HTTP(S) Introduction**

## <span id="page-9-1"></span>**2.1 The process of Using HTTP(S) AT Commands**

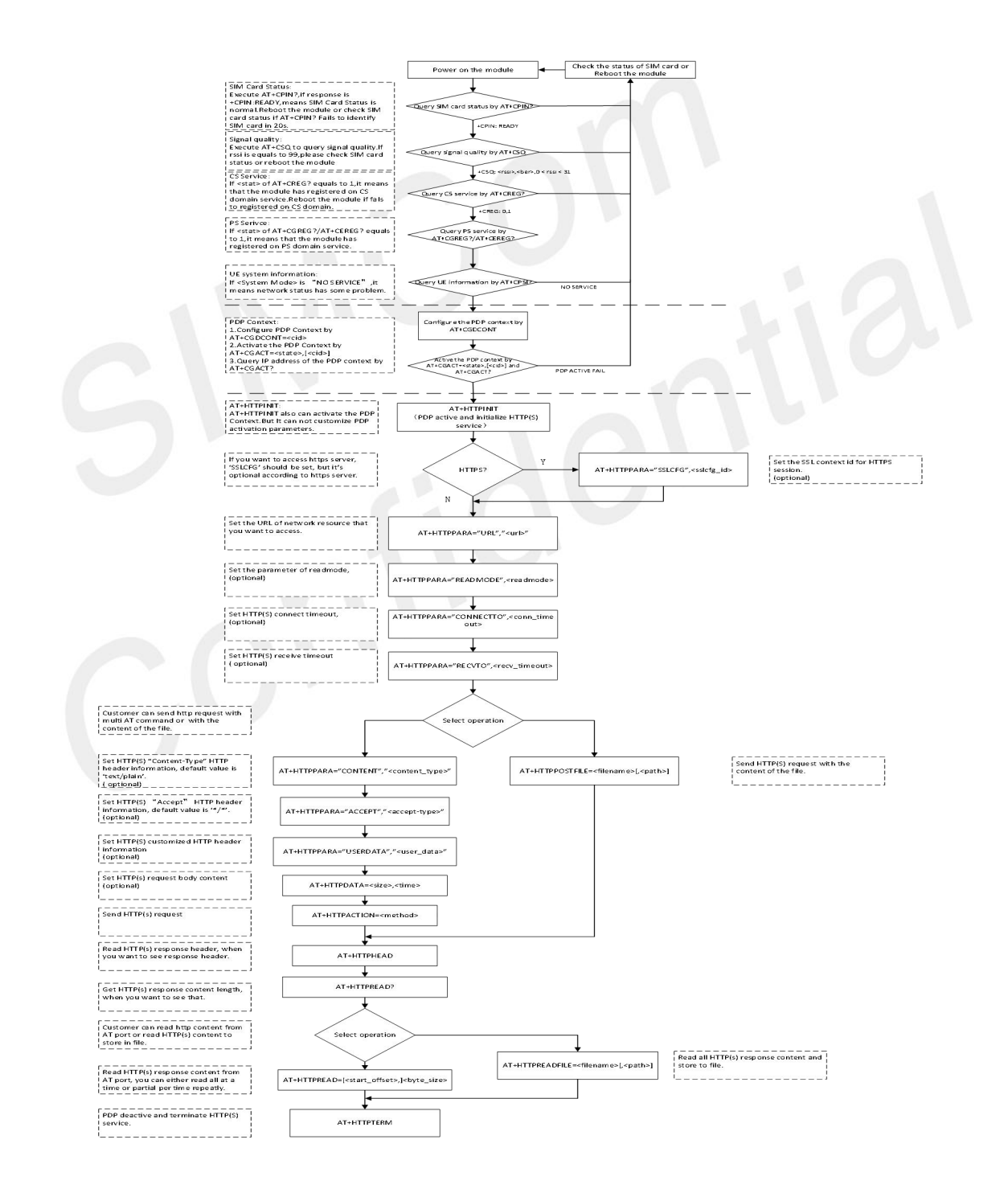

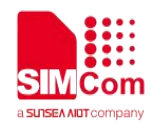

#### <span id="page-10-0"></span>**2.2 Error Handling**

#### <span id="page-10-1"></span>**2.2.1 Executing HTTP(S) AT Commands Fails**

When executing HTTP(S) AT commands, if ERROR response is received from the module, please check whether the U(SIM) card is inserted and whether it is +CPIN: READY returned when executing AT+CPIN?.

#### <span id="page-10-2"></span>**2.2.2 PDP Activation Fails**

If it is failed to activate a PDP context with AT+CGACT command, please check the following configurations:

1. Query the PS domain status by AT+CGREG? and make sure the PS domain has been registered.

2. Query the PDP context parameters by AT+CGDCONT? and make sure the APN of the specified PDP context has been set.

3. Make sure the specified PDP context ID is neither used by PPP nor activated by AT+CGACT command.

If all above configurations are correct, but activating the PDP context by AT+CGACT command still fails, please reboot the module to resolve this issue. After rebooting the module, please check the configurations mentioned above for at least.

#### <span id="page-10-3"></span>**2.2.3 Error Response of HTTP(S) Server**

When the < errcode > of +HTTPACTION: <method>,<errcode>,<datalen> or +HTTPPOSTFILE:

<errcode>,<datalen> is not 200, it indicates an error code replied from HTTP(S) server.

For example, if < errcode > is 404, the URL can't be found. If < errcode > is 301, the URL is redirect, please refer to SIM7028 Series AT Command Manual.

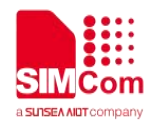

# <span id="page-11-0"></span>**3 AT Commands for HTTP(S)**

#### <span id="page-11-1"></span>**3.1 Overview**

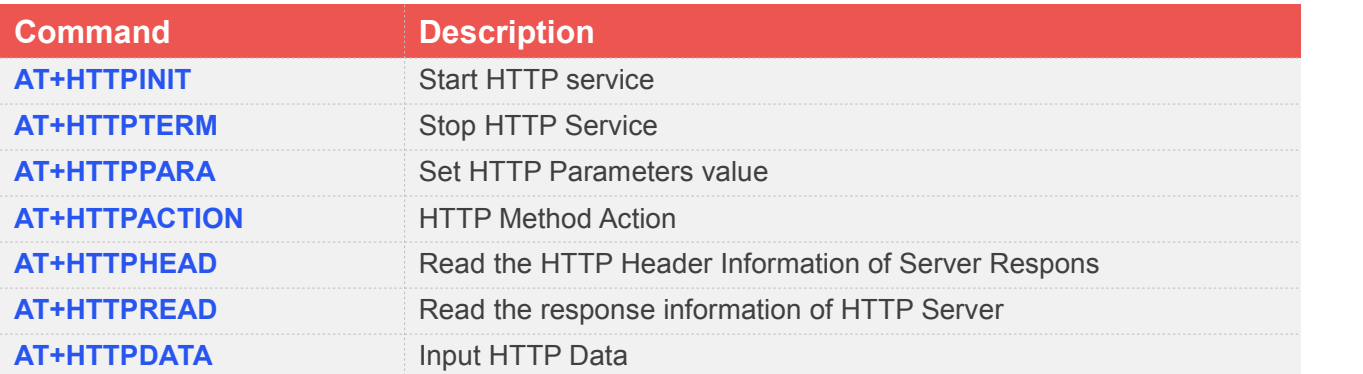

## <span id="page-11-2"></span>**3.2 Detailed Description of AT Commands for HTTP(S)**

#### <span id="page-11-3"></span>**3.2.1 AT+HTTPINIT Start HTTP Service**

AT+HTTPINIT is used to start HTTP service by activating PDP context. You must execute AT+HTTPINIT before any other HTTP related operations.

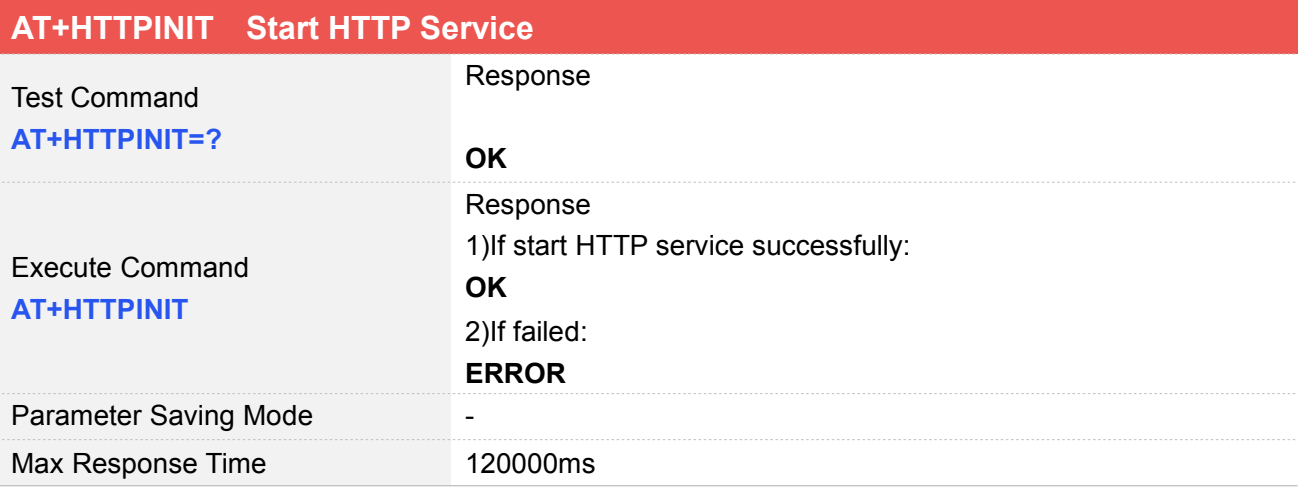

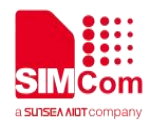

Reference

#### **Examples**

**AT+HTTPINIT OK**

#### <span id="page-12-0"></span>**3.2.2 AT+HTTPTERM Stop HTTP Service**

AT+HTTPTERM is used to stop HTTP service.

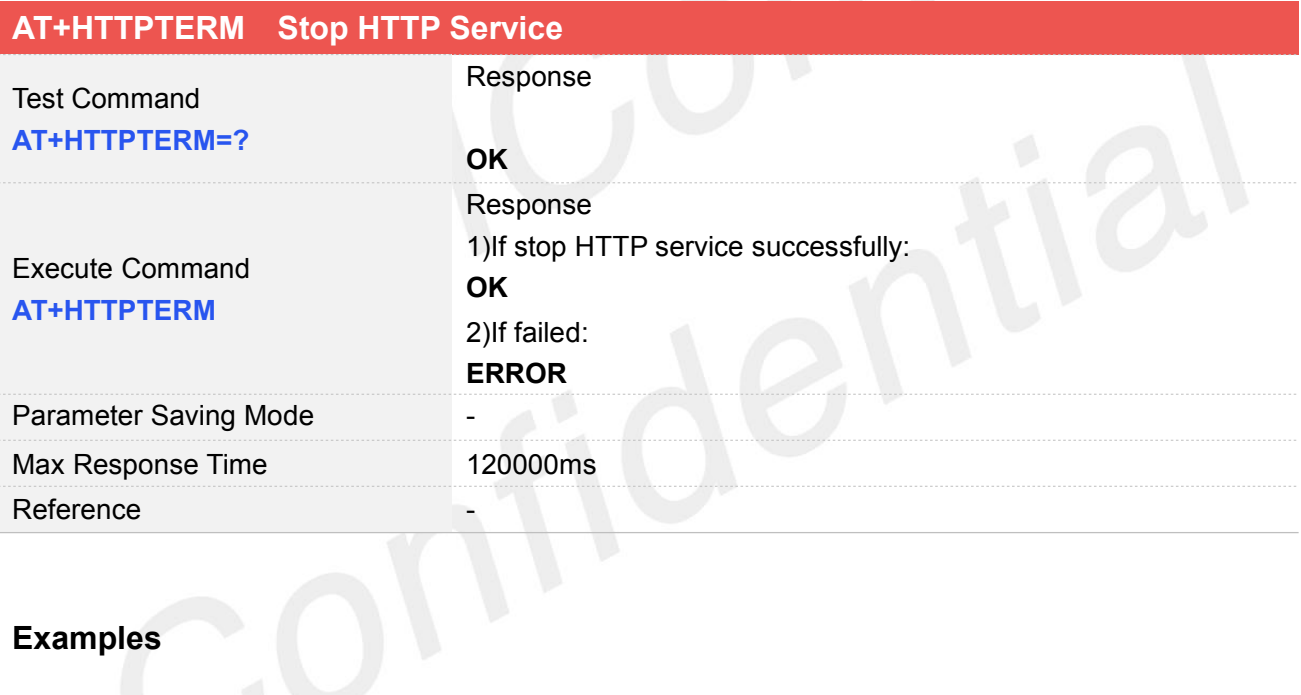

**AT+HTTPTERM OK**

#### <span id="page-12-1"></span>**3.2.3 AT+HTTPPARA Set HTTP Parameters value**

AT+HTTPPARA is used to set HTTP parameters value. When you want to access to a HTTP server, you should input <value> like http://'server':'tcpPort'/'path'. In addition, https://'server':'tcpPort'/'path' is used to access to a HTTPS server.

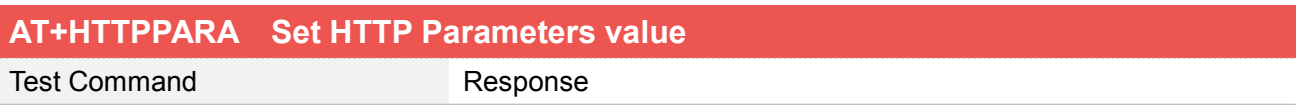

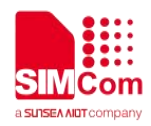

#### **AT+HTTPPARA=?**

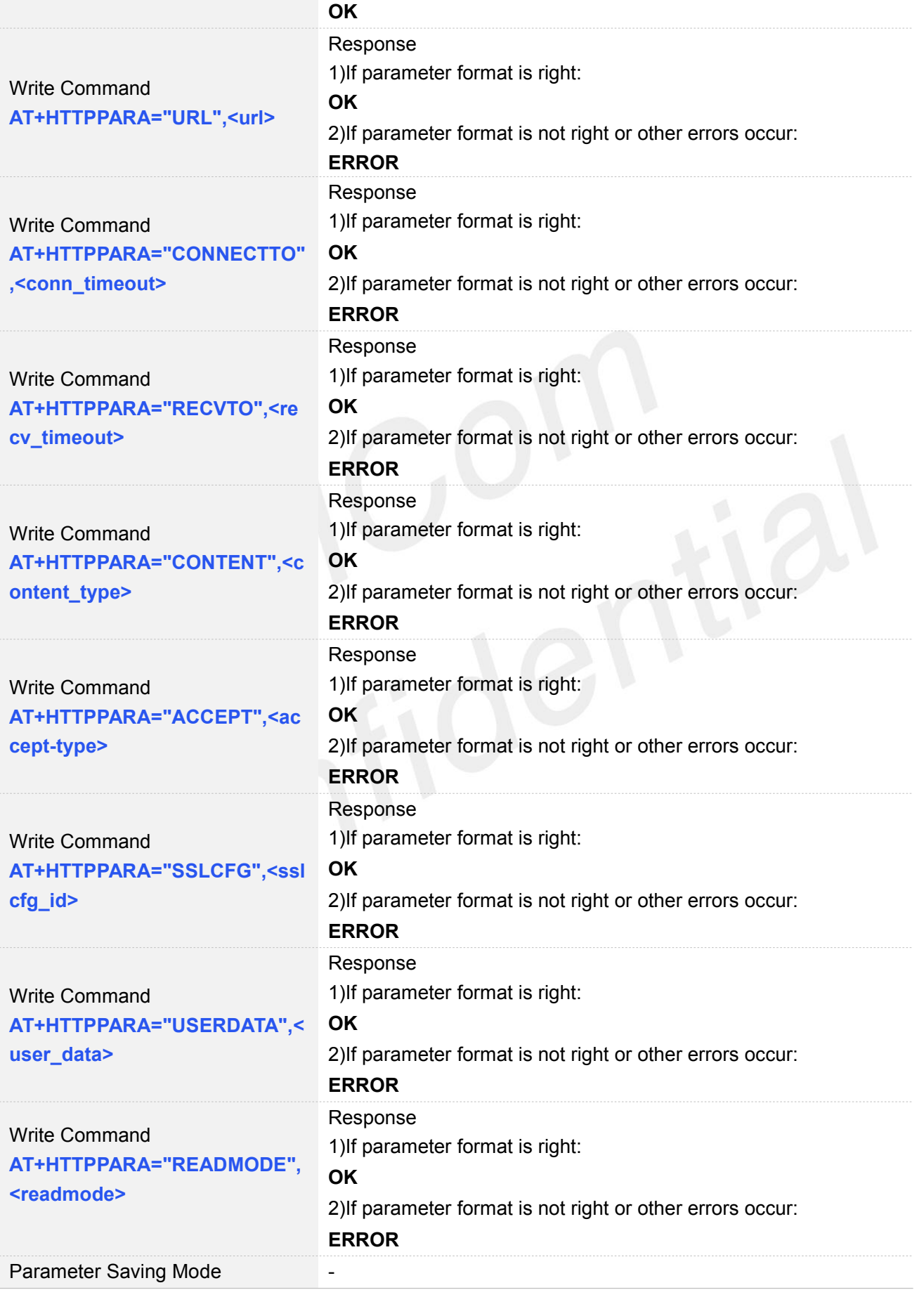

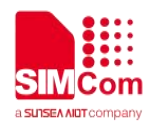

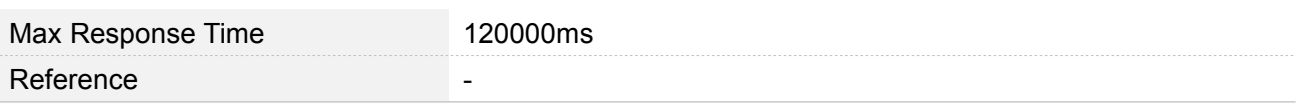

#### **Defined Values**

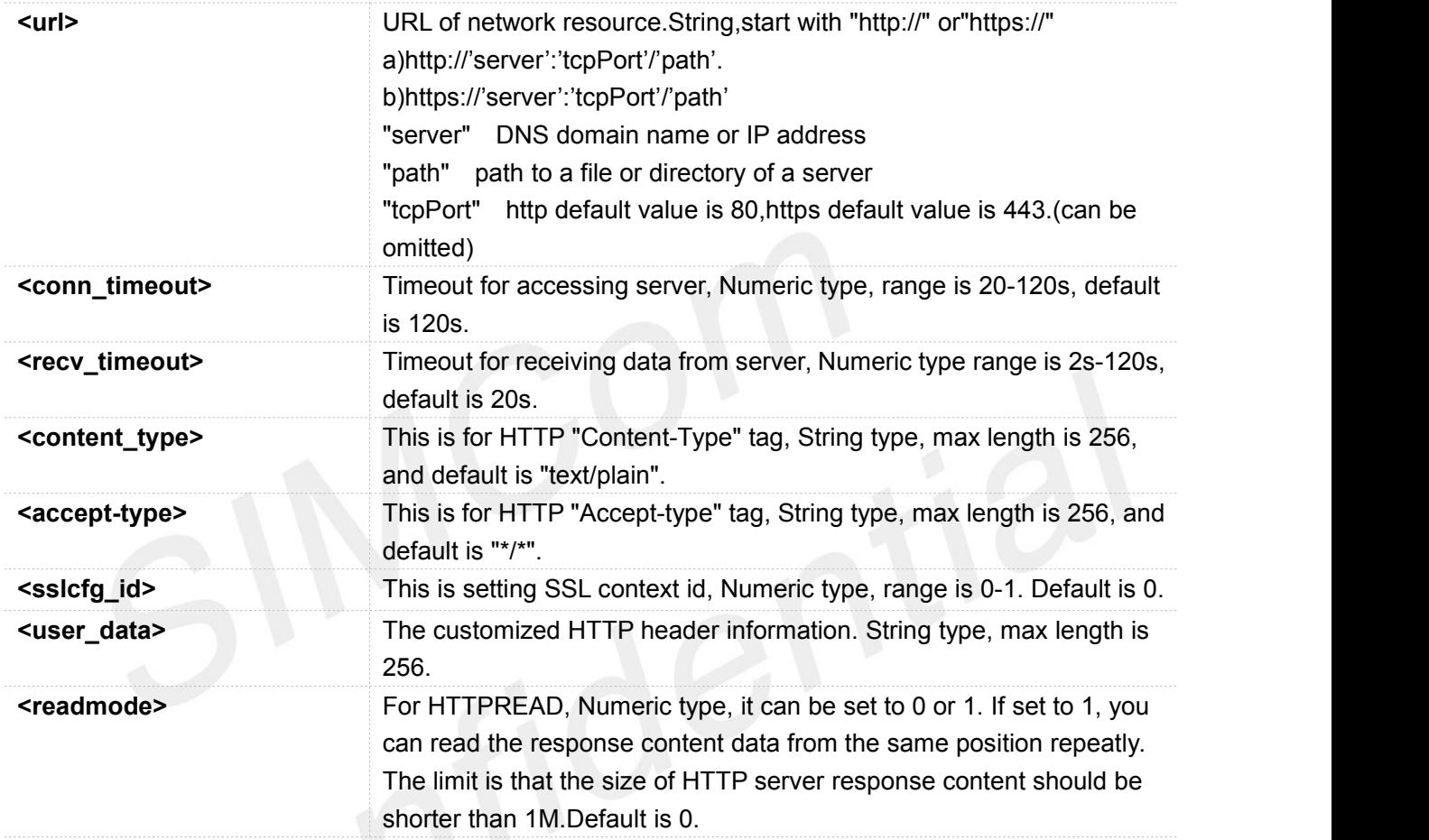

#### **Examples**

**AT+HTTPPARA="URL","http://www.baidu.com" OK**

#### <span id="page-14-0"></span>**3.2.4 AT+HTTPACTION HTTP Method Action**

AT+HTTPACTION is used to perform a HTTP Method. You can use HTTPACTION to send a get/post request to a HTTP/HTTPS server.

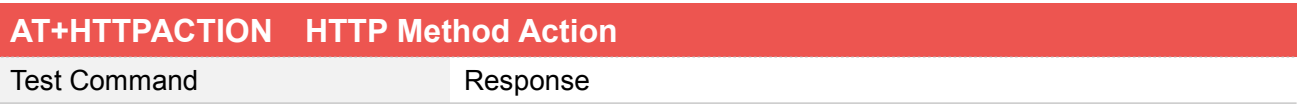

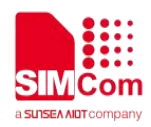

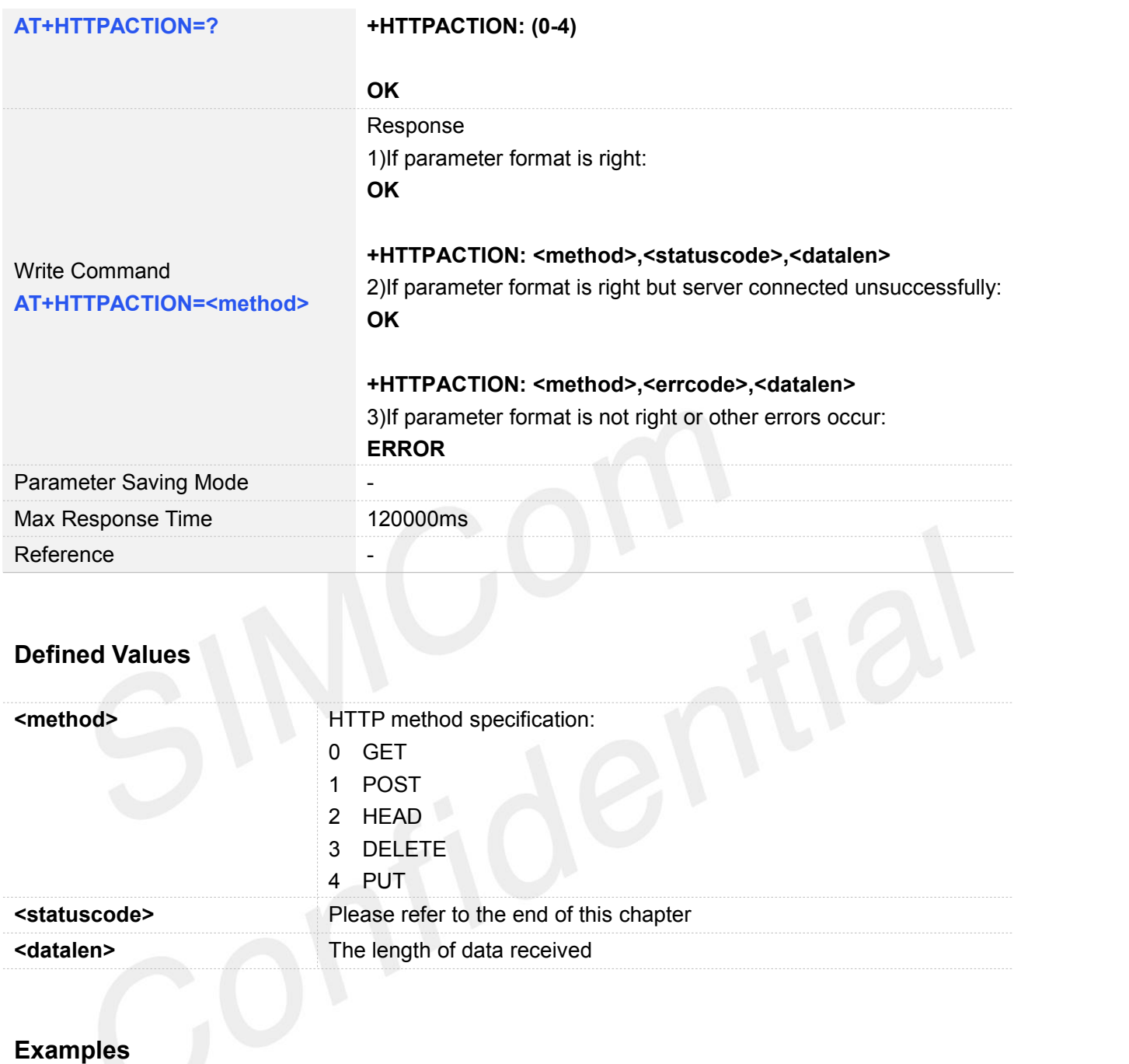

**AT+HTTPACTION=?**

**+HTTPACTION: (0-4)**

#### **OK**

**AT+HTTPACTION=0 OK**

**+HTTPACTION: 0,200,104220**

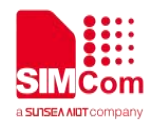

#### <span id="page-16-0"></span>**3.2.5 AT+HTTPHEAD Read the HTTP Header Information of Server Response**

AT+HTTPHEAD is used to read the HTTP header information of server response when module receives the response data from server.

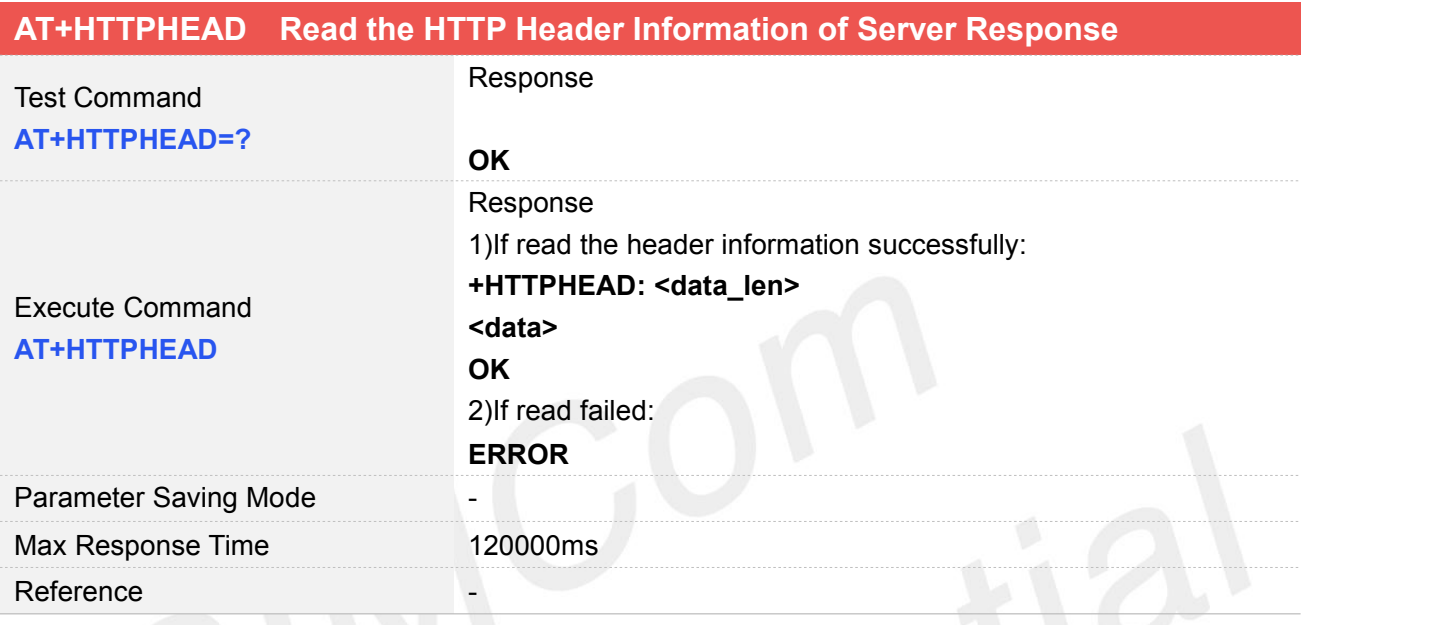

#### **Defined Values**

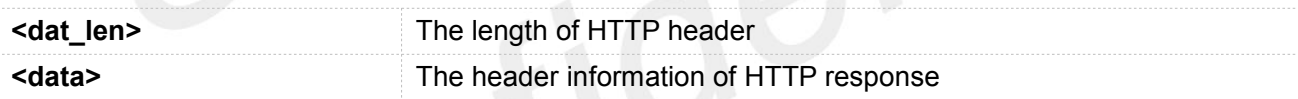

#### **Examples**

#### **AT+HTTPHEAD**

**+HTTPHEAD: 653 HTTP/1.1 200 OK Content-Type: text/html Connection: keep-alive X-Cache: MISS from PDcache-04:opinion.people.com.cn Date: Tue, 24 Mar 2020 03:12:09 GMT Powered-By-ChinaCache: HIT from CNC-WB-b-D24 Powered-By-ChinaCache: HIT from CNC-WV-b-D1C ETag: W/"5b7379f5-57e9" x-cc-via: CNC-WB-b-D24[H,1], CNC-WV-b-D1C[H,62] d-cc-upstream: CNC-WV-b-D1C CACHE: TCP\_HIT Vary: Accept-Encoding Last-Modified: Wed, 15 Aug 2018 00:55:17 GMT**

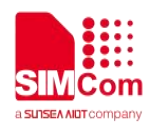

**Expires: Tue, 24 Mar 2020 03:17:09 GMT x-cc-req-id: f4b9e1793697d1ef2950f530aeec4519 Content-Length: 22505 Age: 0 Accept-Ranges: bytes Server: nginx X-Frame-Options: ALLOW-FROM .\* CC\_CACHE: TCP\_REFRESH\_HIT OK**

#### <span id="page-17-0"></span>**3.2.6 AT+HTTPREAD Read the response information of HTTP Server**

After sending HTTP(S)GET/POST requests, you can retrieve HTTP(S)response information from HTTP(S)server via UART/USB port by AT+HTTPREAD. When the <datalen> of "+HTTPACTION: <method>,<statuscode>,<datalen>" is not equal to 0, You can execute AT+HTTPREAD=<start\_offset>,<br/>styte\_size> to read out data to port. If parameter <br/>tyte\_size> is set greater than the size of data saved in buffer, all data in cache will output to port.

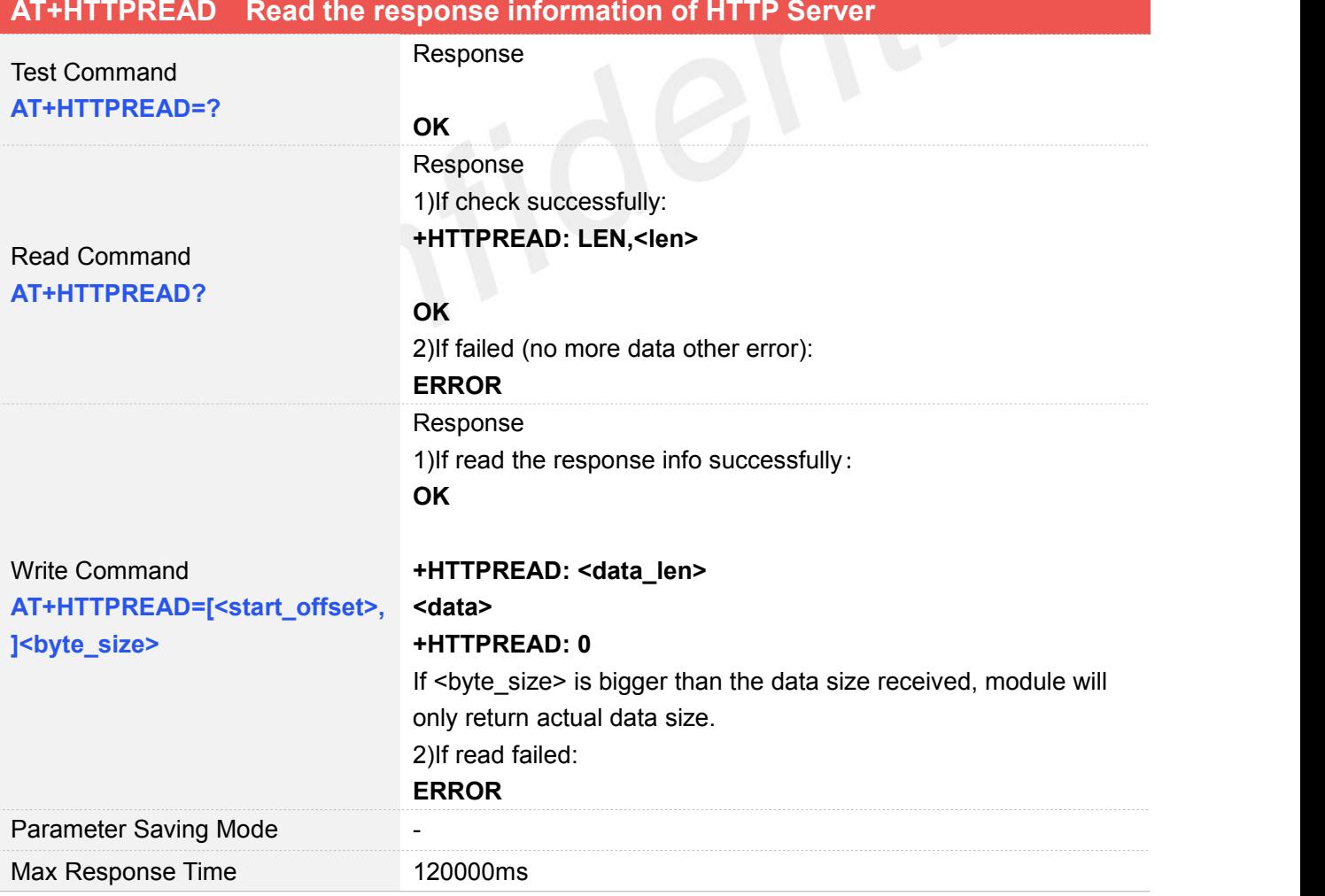

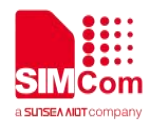

#### Reference

#### **Defined Values**

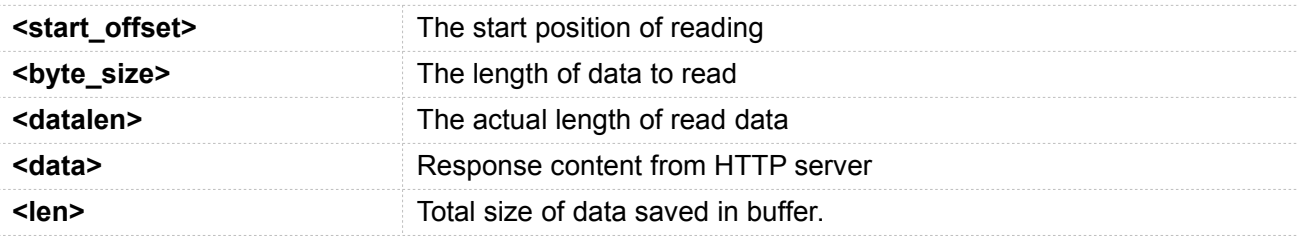

#### **Examples**

#### **AT+HTTPREAD?**

**+HTTPREAD: LEN,22505**

#### **OK**

```
AT+HTTPREAD=0,500
OK
```

```
+HTTPREAD: 500
\0\0\0\0\0\0\0\0\0\0\0\0\0\0<!DOCTYPE html PUBLIC "-//W3C//DTD XHTML 1.0 Transitional//EN"
"http://www.w3.org/TR/xhtml1/DTD/xhtml1-transitional.dtd">
<html xmlns="http://www.w3.org/1999/xhtml">
<head>
<meta http-equiv="content-type" content="text/html;charset=GB2312"/>
<meta http-equiv="Content-Language" content="utf-8" />
<meta content="all" name="robots" />
<title>人民日报钟声:牢记历史是为了更好开创未来--观点--人民网 </title>
<meta name="keywords" content="" />
<meta name="description" content=" 日方应在正确对待历史?
```
**+HTTPREAD: 0**

The response content received from server will be saved in cache, and would not be cleaned up by AT+HTTPREAD.

Due to the max size of protocol stack is 10K bytes, when the total size of the data from server is bigger The response content received from server will be saved in cache, and would not be cleaned up by<br>AT+HTTPREAD.<br>Due to the max size of protocol stack is 10K bytes, when the total size of the data from server is bigger<br>than t

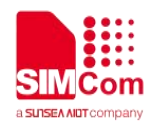

#### <span id="page-19-0"></span>**3.2.7 AT+HTTPDATA Input HTTP Data**

You can use AT+HTTPDATA to input data to post when you send a HTTP/HTTPS POST request.

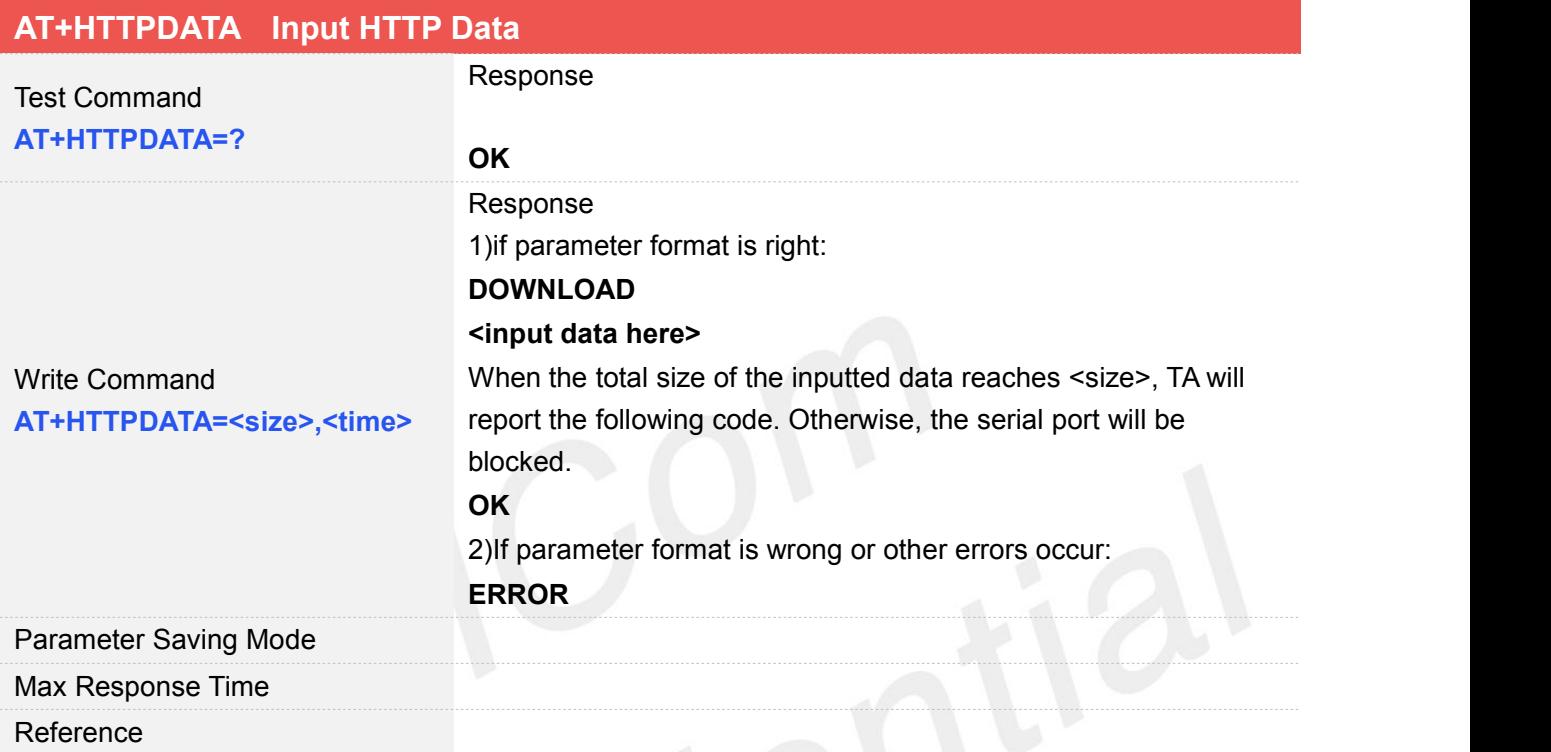

#### **Defined Values**

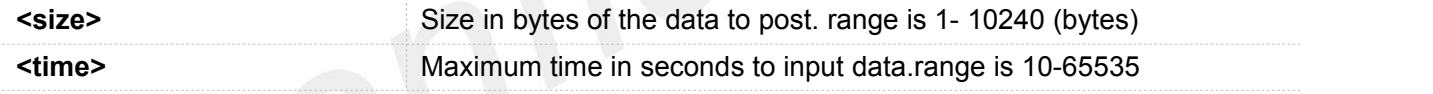

96,

#### **Examples**

**AT+HTTPDATA=18,1000 DOWNLOAD Message=helloworld OK**

## <span id="page-19-1"></span>**3.3 Command Result Codes**

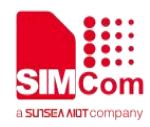

#### <span id="page-20-0"></span>**3.3.1 Description of <statuscode>**

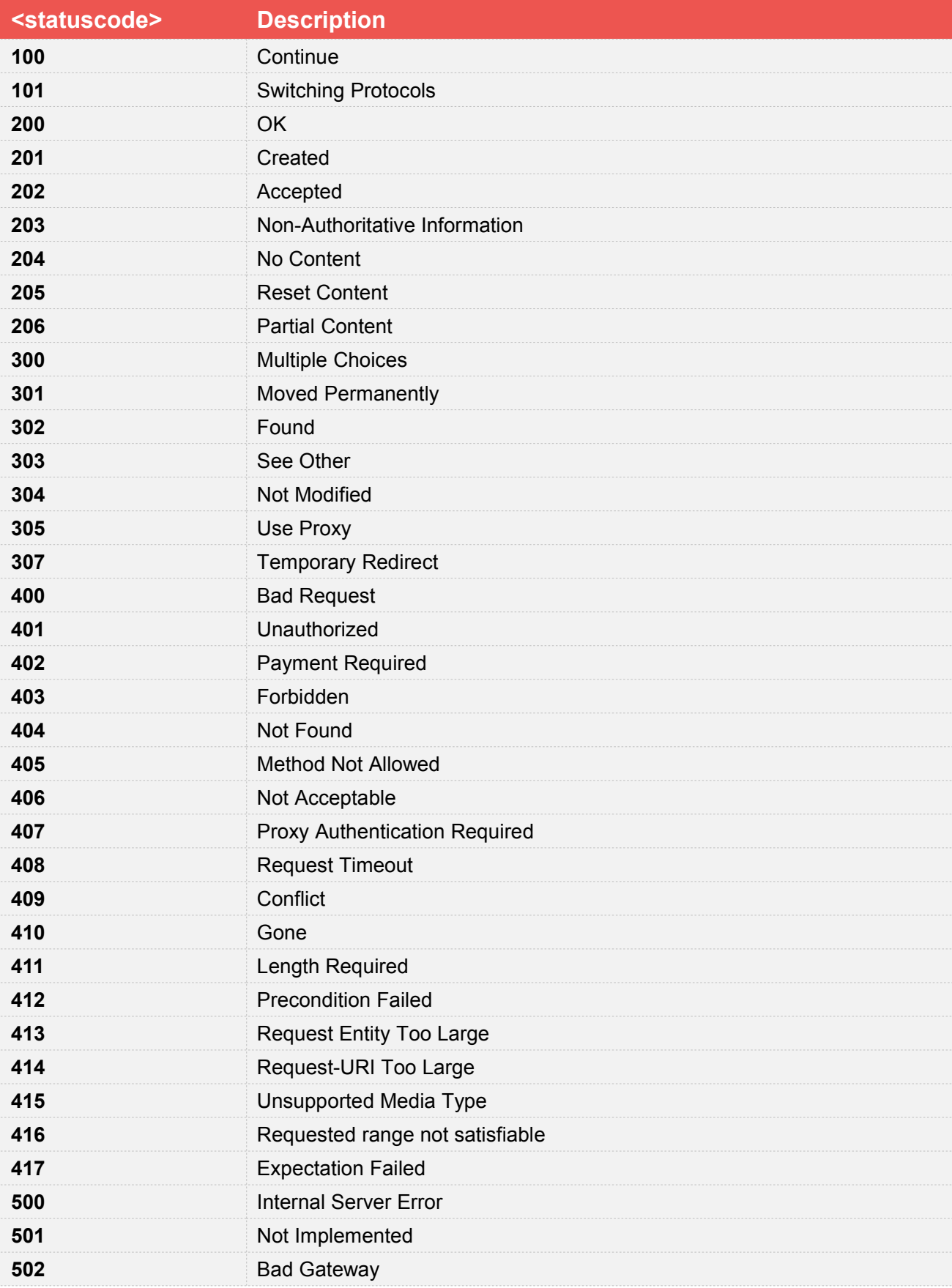

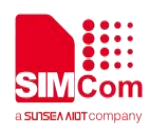

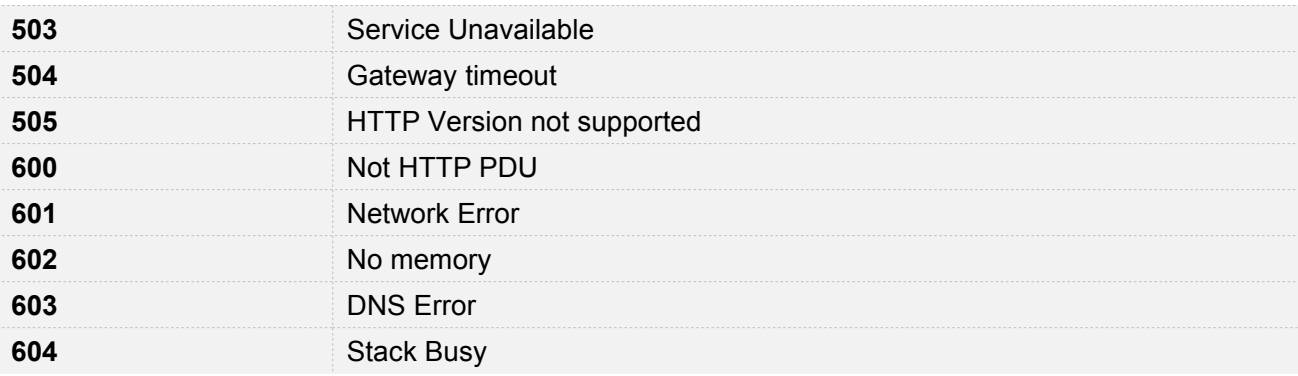

# <span id="page-21-0"></span>**3.3.2 Description of <errcode>**

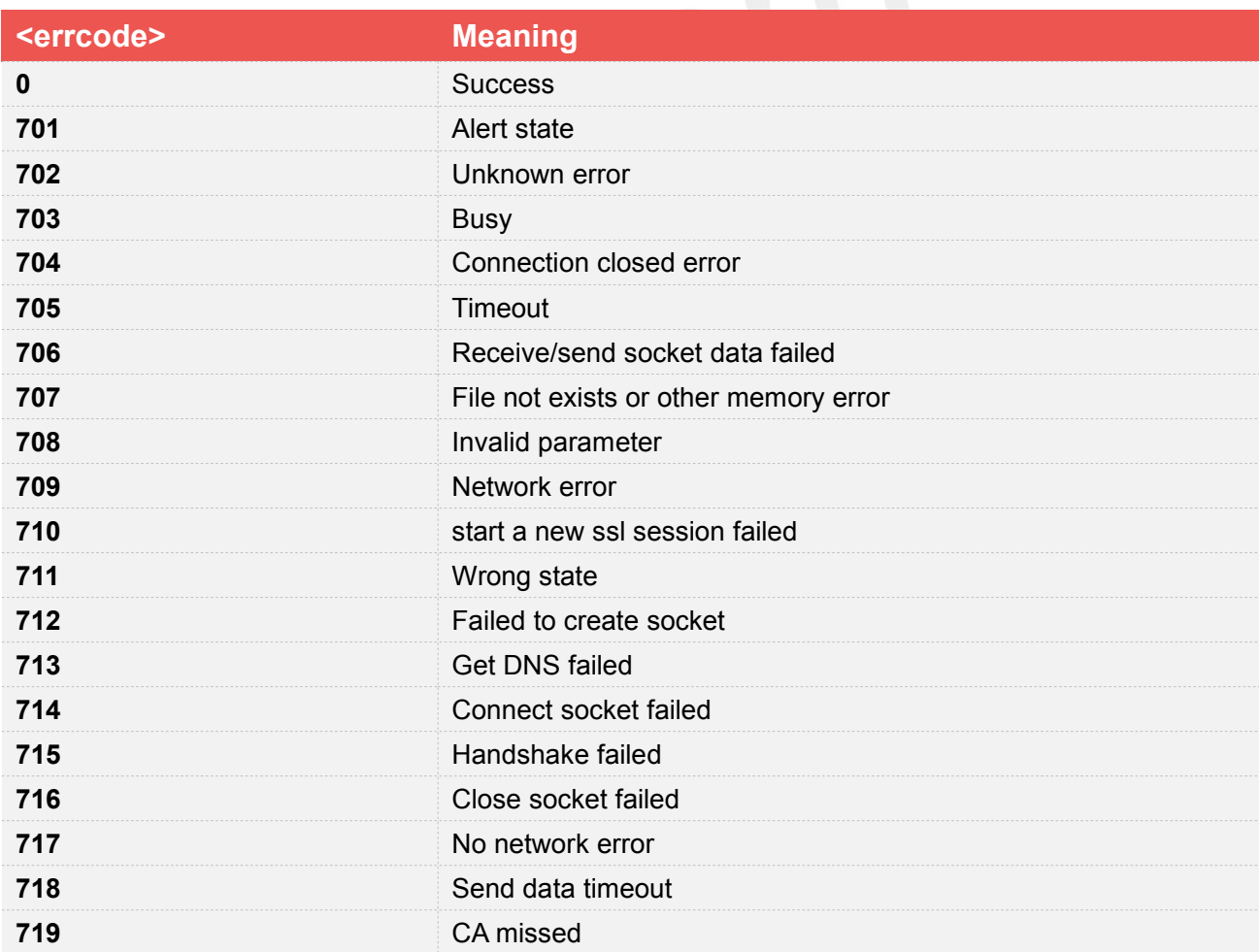

## <span id="page-21-1"></span>**3.4 Unsolicited Result Codes**

**URC Description**

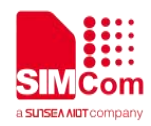

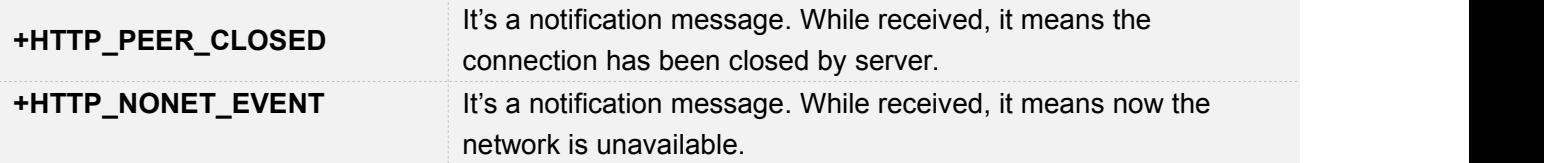

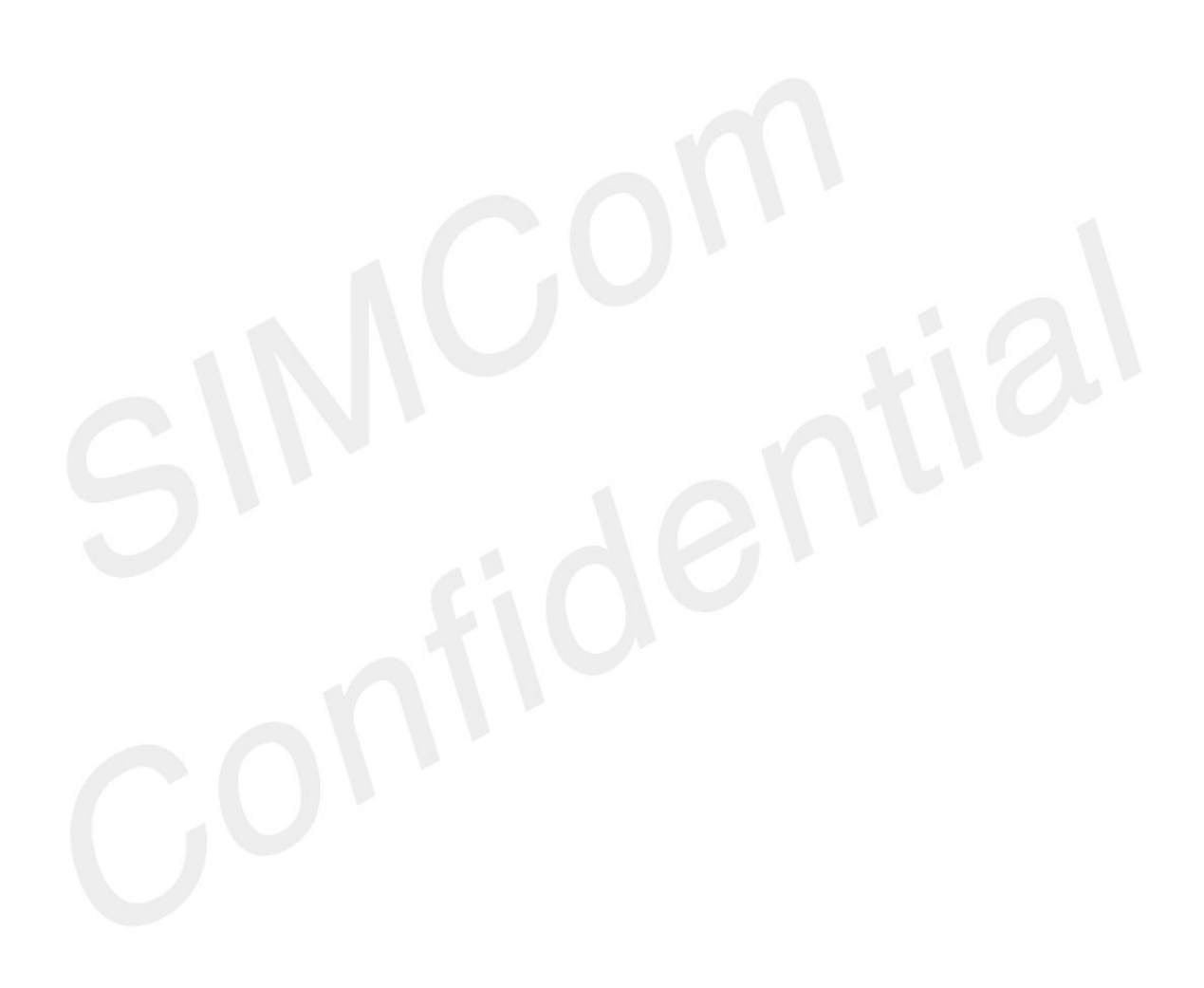

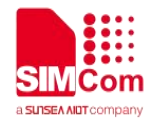

# <span id="page-23-0"></span>**4 HTTP(S) Examples**

Before all HTTP(S) related operations, we should ensure the following condition.

<span id="page-23-1"></span>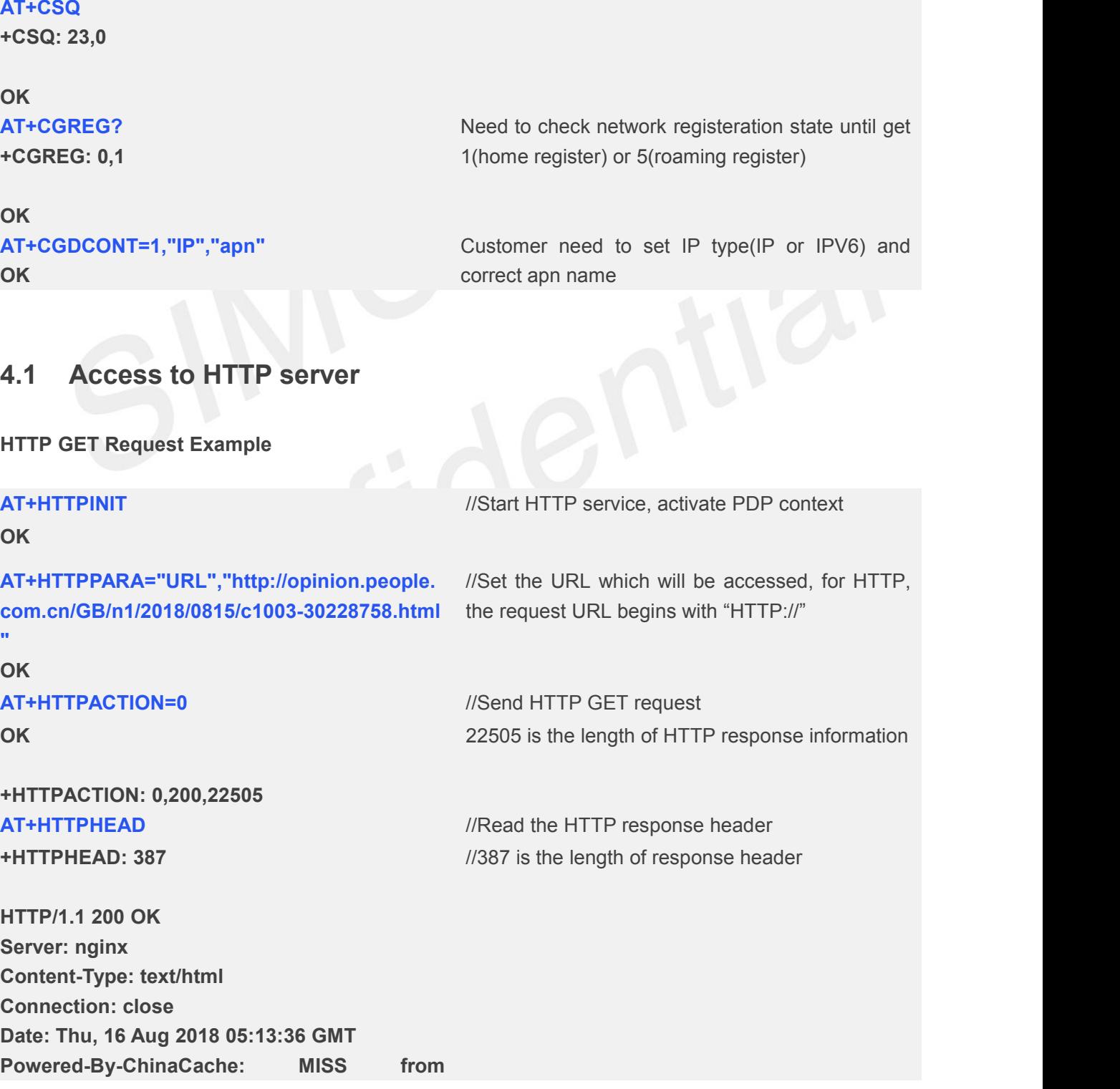

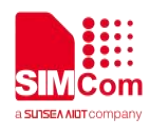

**06053423gG.15 ETag: W/"5b7379f5-57e9" Last-Modified: Wed, 15 Aug 2018 00:55:17 GMT Expires: Thu, 16 Aug 2018 05:18:36 GMT Vary: Accept-Encoding X-Cache-Hits: 14 Content-Length: 22505 CC\_CACHE: TCP\_REFRESH\_HIT Accept-Ranges: bytes**

//Content-Length indicates the length of HTTP response information is 22505 bytes

#### **OK**

//Read the response information of HTTP server, the length to read is 500 bytes

#### **AT+HTTPREAD=0,500**

**OK**

#### **+HTTPREAD: 500 <!DOCTYPE html PUBLIC "-//W3C//DTD XHTML 1.0 Transitional//EN" "http://www.w3.org/TR/xhtml1/DTD/xhtml1-tra nsitional.dtd"> <html xmlns="http://www.w3.org/1999/xhtml"> <head> <meta http-equiv="content-type" content="text/html;charset=GB2312"/> <meta http-equiv="Content-Language" content="utf-8" /> <meta content="all" name="robots" /> <title>**人民日报钟声:牢记历史是为了更好开创未 来**--**观点**--**人民网 **</title> <meta name="keywords" content="" /> <meta name="description" content="** 日方 应在正确对待历史**? +HTTPREAD: 0**

**OK**

**AT+HTTPTERM** //Stop HTTP Service

#### **HTTP POST Request Example**

#### **AT+HTTPINIT** *//Start HTTP service, activate PDP context* **OK AT+HTTPPARA="URL","http://api.efxnow.com/** //Set the URL which will be accessed, for HTTP, **DEMOWebServices2.8/Service.asmx/Echo?"** the request URL begins with "HTTP://" **OK**

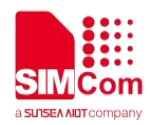

**DOWNLOAD Message=helloworld OK OK**

**AT+HTTPDATA=18,1000** //Send data to post, the length is 18 bytes

**AT+HTTPACTION=1** //Send HTTP POST request

#### **+HTTPACTION: 1,500,30**

- **AT+HTTPHEAD**
- **+HTTPHEAD: 258 HTTP/1.1 500 Internal Server Error Cache-Control: private Content-Type: text/plain; charset=utf-8 Server: Microsoft-IIS/7.0 X-AspNet-Version: 2.0.50727 X-Powered-By: ASP.NET Date: Mon, 20 Aug 2018 04:18:58 GMT Connection: close Content-Length: 30**

#### **OK**

**AT+HTTPREAD=0,30 OK**

**+HTTPREAD: 30 Request format is invalid: . +HTTPREAD: 0 AT+HTTPTERM OK**

**Send HTTP HEAD Request Example**

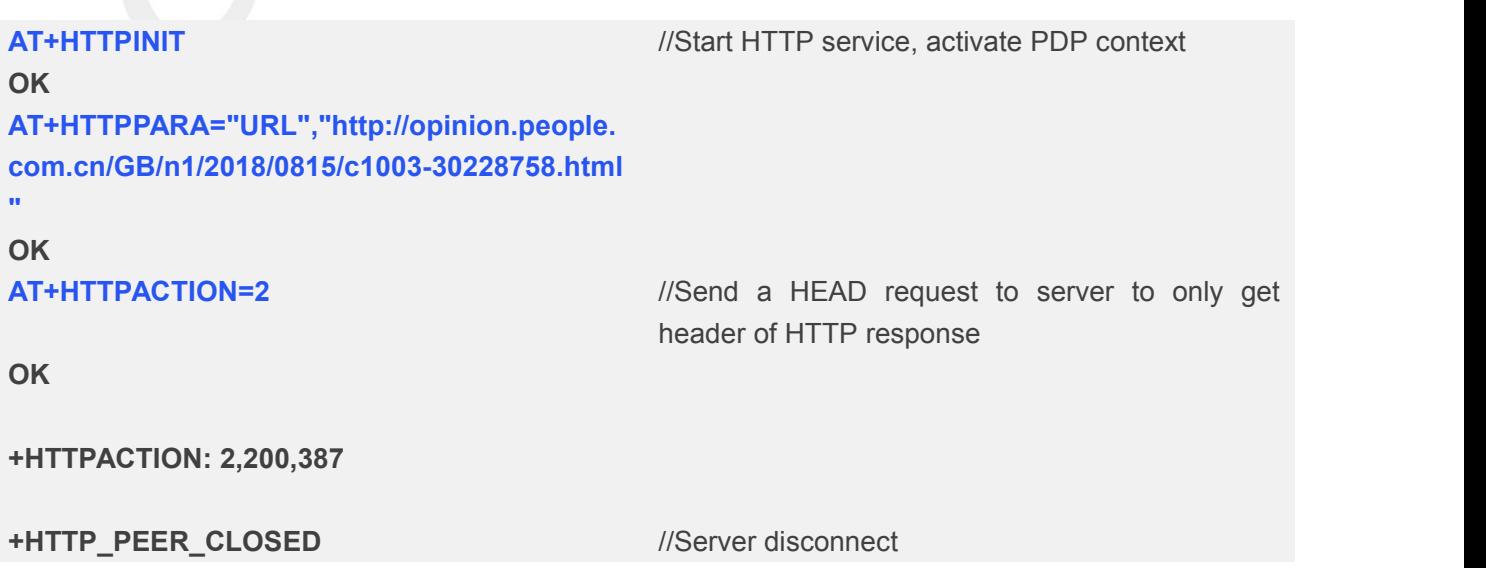

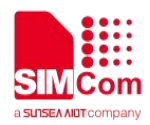

**AT+HTTPHEAD**

**+HTTPHEAD: 387**

**HTTP/1.1 200 OK Server: nginx Content-Type: text/html Connection: close Vary: Accept-Encoding Powered-By-ChinaCache: MISS from 06053423gG.15 ETag: W/"5b7379f5-57e9" Last-Modified: Wed, 15 Aug 2018 00:55:17 GMT Content-Length: 22505 X-Cache-Hits: 14 Date: Thu, 16 Aug 2018 10:58:00 GMT Expires: Thu, 16 Aug 2018 11:03:00 GMT CC\_CACHE: TCP\_REFRESH\_HIT Accept-Ranges: bytes**

```
OK
```
**OK**

**AT+HTTPTERM** //Stop HTTP Service

#### <span id="page-26-0"></span>**4.2 Access to HTTPS server**

**Send HTTPS GET Requst**

```
OK
AT+HTTPPARA="URL","https://ss0.bdstatic.co
m/5aV1bjqh_Q23odCf/static/mancard/css/card
_min_dee38e45.css" OK
AT+CSSLCFG=?
+CSSLCFG: "sslversion",(0-1),(0-4)
+CSSLCFG: "authmode",(0-1),(0-3)
+CSSLCFG: "ignorelocaltime",(0-1),(0,1)
+CSSLCFG: "negotiatetime",(0-1),(10-300)
+CSSLCFG: "cacert",(0-1),(1-53)
+CSSLCFG: "clientcert",(0-1),(1-53)
+CSSLCFG: "clientkey",(0-1),(1-53)
+CSSLCFG: "enableSNI",(0-1),(0,1)
OK
```
**AT+HTTPINIT** *//Start HTTP service, activate PDP context* 

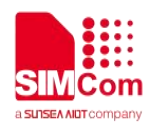

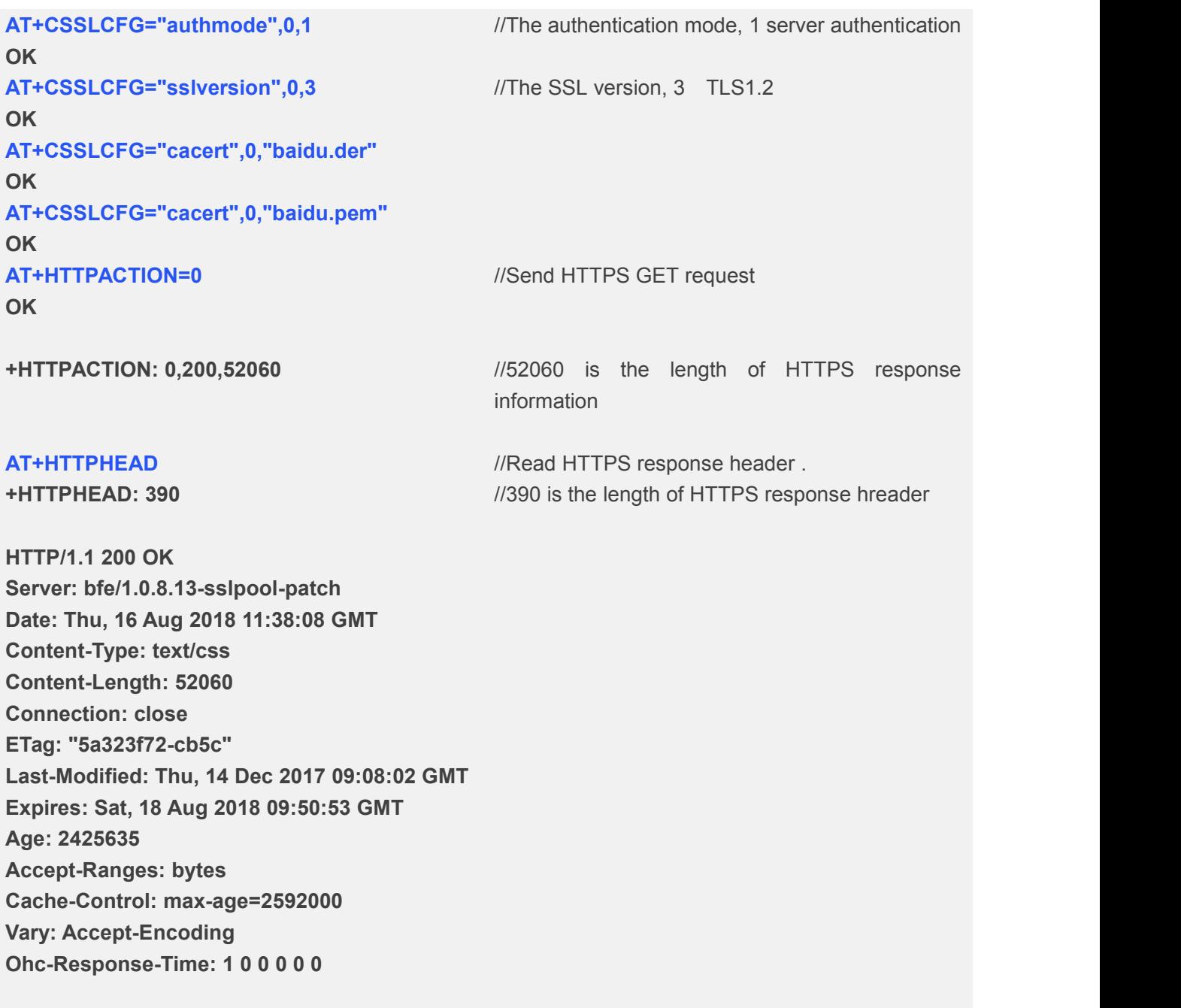

## **OK**

#### **OK**

#### **+HTTPREAD: 500**

**.s-cardsetting{position:relative;text-align:left; padding:22px 25px 0 25px;border:1px solid #e3e3e3;width:843px}.main .sui-dialog-cardset ting{opacity:.98;filter:alpha(opacity=98);positi on:absolute;border:none;display:none;\_heigh t:186px}.sui-dialog-cardsetting{opacity:.98!im portant;filter:alpha(opacity=98)!important;bor der:none!important}.sui-dialog-cardsetting .su**

**AT+HTTPREAD=0,500** //Read the response information of HTTPS server, the length to read is 500 bytes

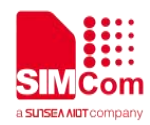

**i-dialog-title{height:42px;line-height:42px;textindent:21px}.s-cardsetting-content .s-mod-ite m b,.sui-dialog-cardsetting .sui-dialog-c +HTTPREAD: 0 AT+HTTPTERM** //Stop HTTP Service **OK**

#### **Send HTTPS POST Requst**

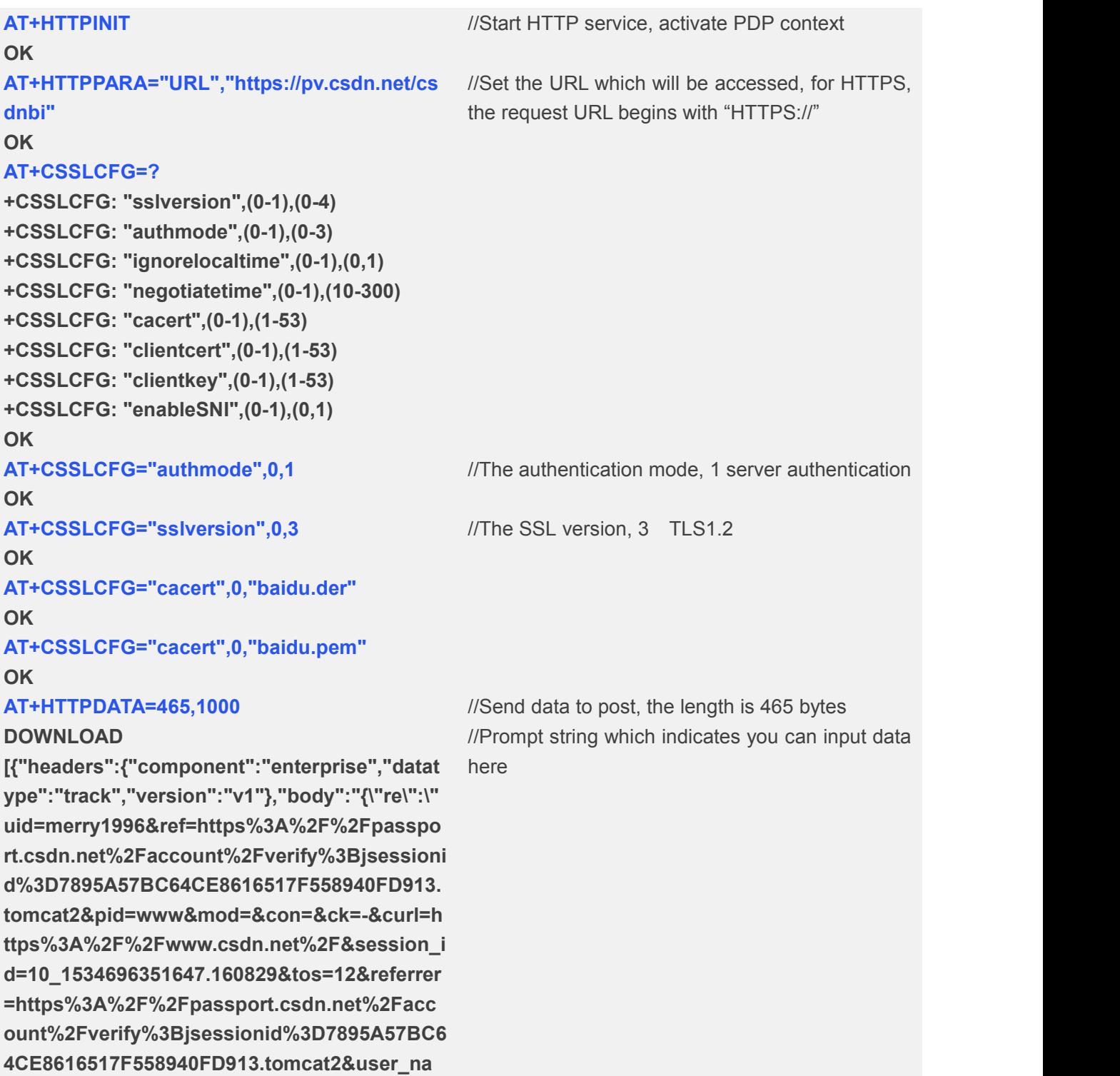

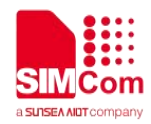

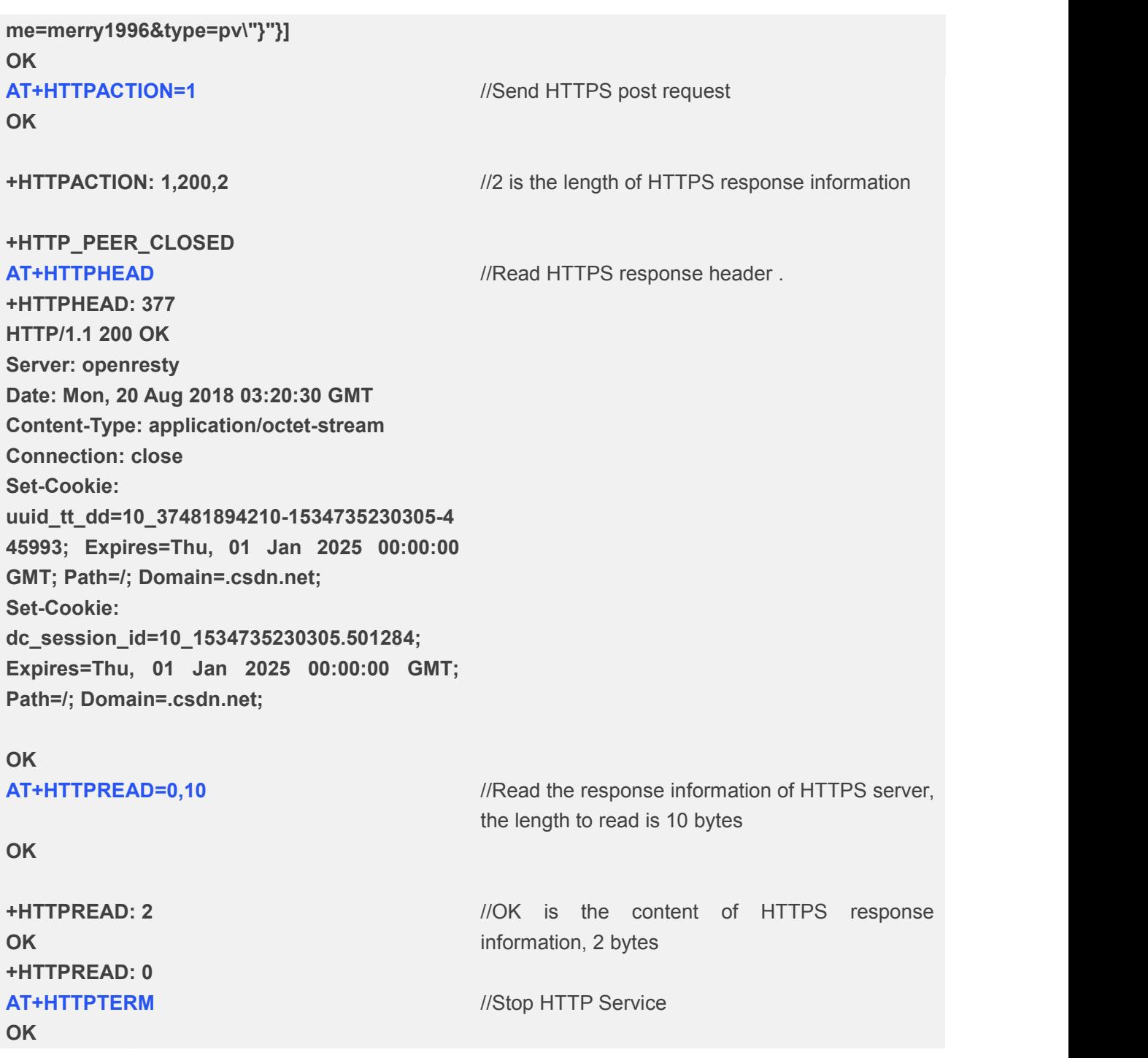

#### **Send HTTPS HEAD Requst**

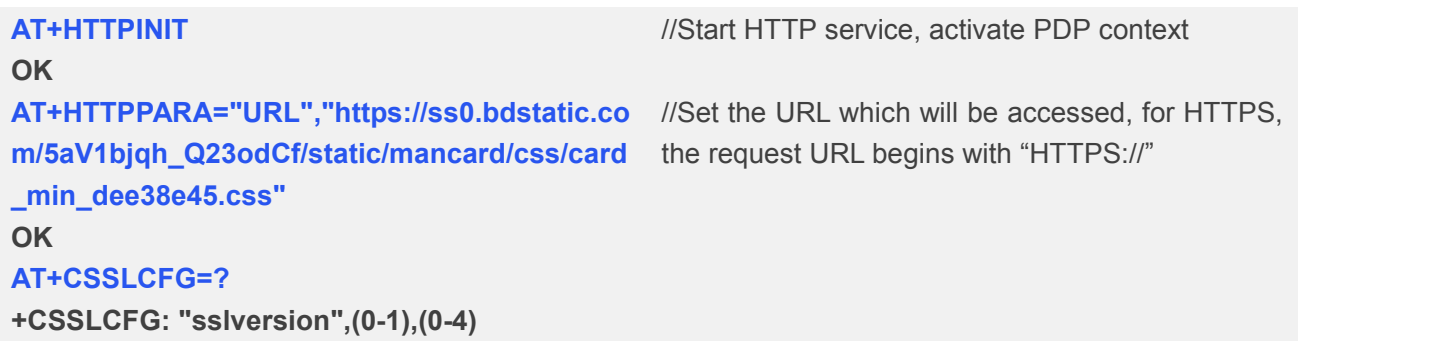

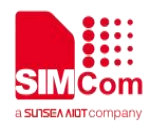

**+CSSLCFG: "authmode",(0-1),(0-3) +CSSLCFG: "ignorelocaltime",(0-1),(0,1) +CSSLCFG: "negotiatetime",(0-1),(10-300) +CSSLCFG: "cacert",(0-1),(1-53) +CSSLCFG: "clientcert",(0-1),(1-53) +CSSLCFG: "clientkey",(0-1),(1-53) +CSSLCFG: "enableSNI",(0-1),(0,1) OK AT+CSSLCFG="authmode",0,1 OK AT+CSSLCFG="sslversion",0,3 OK AT+CSSLCFG="cacert",0,"baidu.der" OK AT+CSSLCFG="cacert",0,"baidu.pem" OK** //The authentication mode, 1 server authentication //The SSL version, 3 TLS1.2 **AT+HTTPACTION=2** //Send HTTPS HEAD request **OK +HTTPACTION: 2,200,390 +HTTP\_PEER\_CLOSED** //390 is the length of HTTPS response header **AT+HTTPHEAD** *//Read HTTPS response header .* **+HTTPHEAD: 390 HTTP/1.1 200 OK Server: bfe/1.0.8.13-sslpool-patch Date: Thu, 16 Aug 2018 11:46:22 GMT Content-Type: text/css Content-Length: 52060 Connection: close ETag: "5a323f72-cb5c" Last-Modified: Thu, 14 Dec 2017 09:08:02 GMT Expires: Sat, 18 Aug 2018 09:50:53 GMT Age: 2426129 Accept-Ranges: bytes Cache-Control: max-age=2592000 Vary: Accept-Encoding Ohc-Response-Time: 1 0 0 0 0 0 OK AT+HTTPTERM** //Stop HTTP Service **OK**